### UCCX عبتت تايوتسم لوح ةينف ةظحالم ſ

# تايوتحملا

ةمدقملا ةرادإ ةدراولا ةيتوصلا تاملاكملا <mark>ةرداص ل</mark>ا ةيتوص لل تاملاكمل UCCX ل ةيصنلا ةجمربلا ليكولا بتكملا حطس ةعارب (CaD/CSD نم ليكول بتكمل حطس تانايبلا دعاوقو ريراقتلا <mark>ينورتكلإل اديربل/ةشدردل</mark> SocialMiner تالجس

## ةمدقملا

اياضقلا ضعبل عبتتال تايوتسم كلذكو ةلصلا تاذ تالجسلاب ةمئاق دنتسملا اذه مدقي ي ي النا نه الله عن الله عن الله عن الله عن الله عن الله عن الله عن الله عن الله عن الله عن الله عن الله عن ا متي ىتح ةلكشملا ثودح دنع تالجسلا نم ةحيحصلا ةعومجملا عيمجت نم هنكمي عضو .يرذج ببس ثودح ةصرف ةدايزو لحلا تقو ليلقت

### ةرادإ

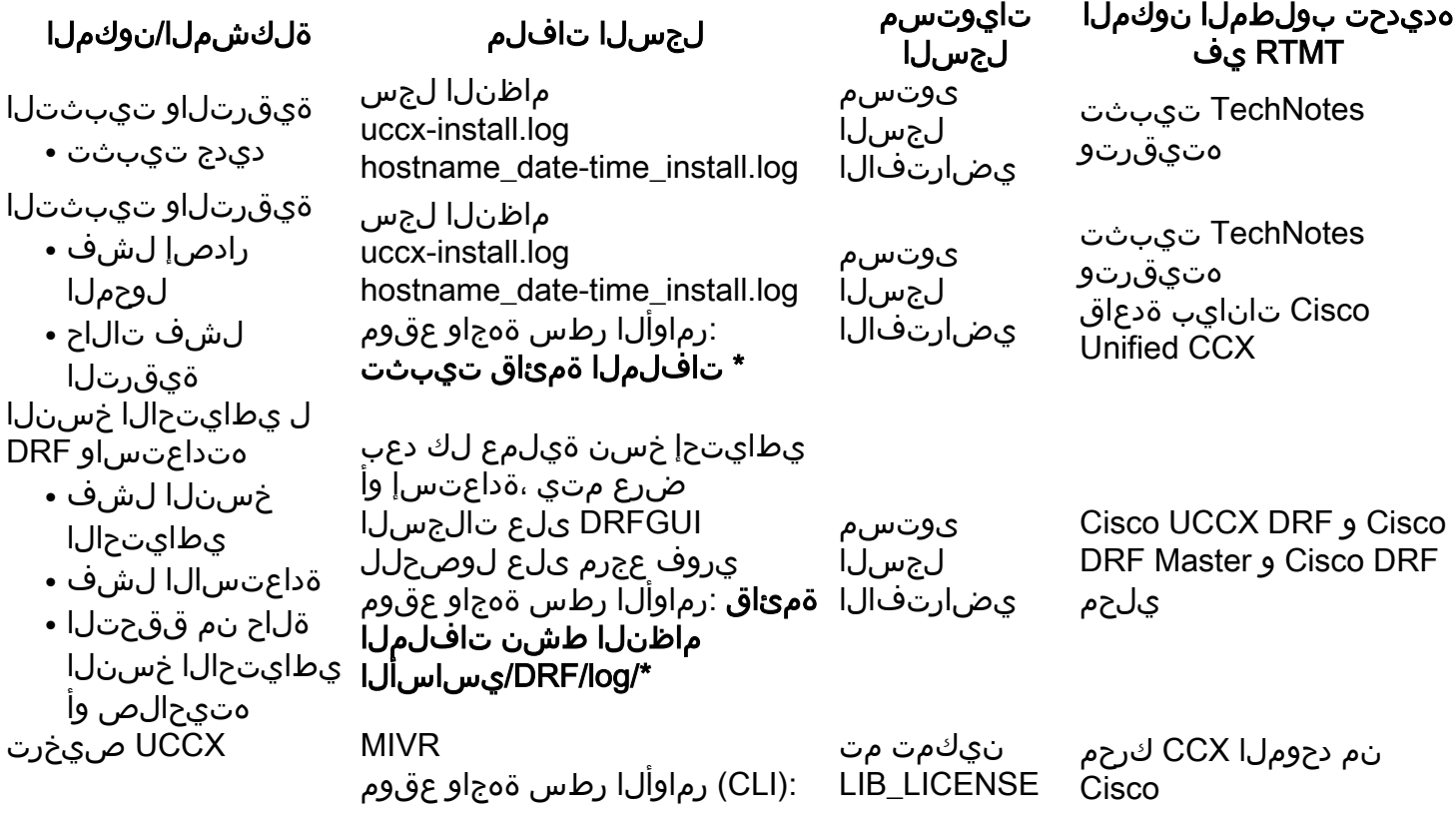

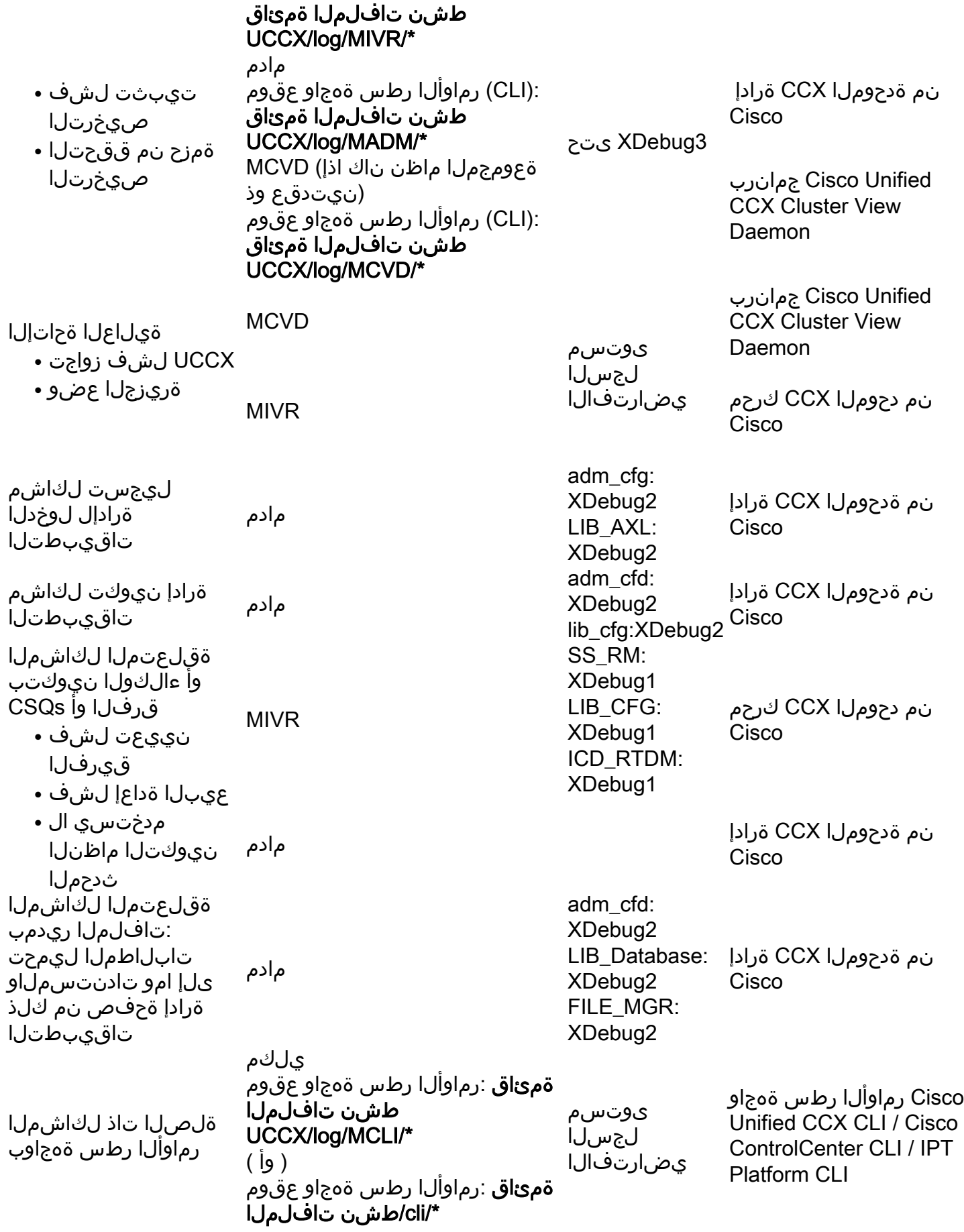

### ةدراولا ةيتوصلا تاملاكملا

ةلكشملا/نوكملا

تافلملجس

لجسلا تايوتسم

هديدحت بولطملا نوكملاRTMT يف

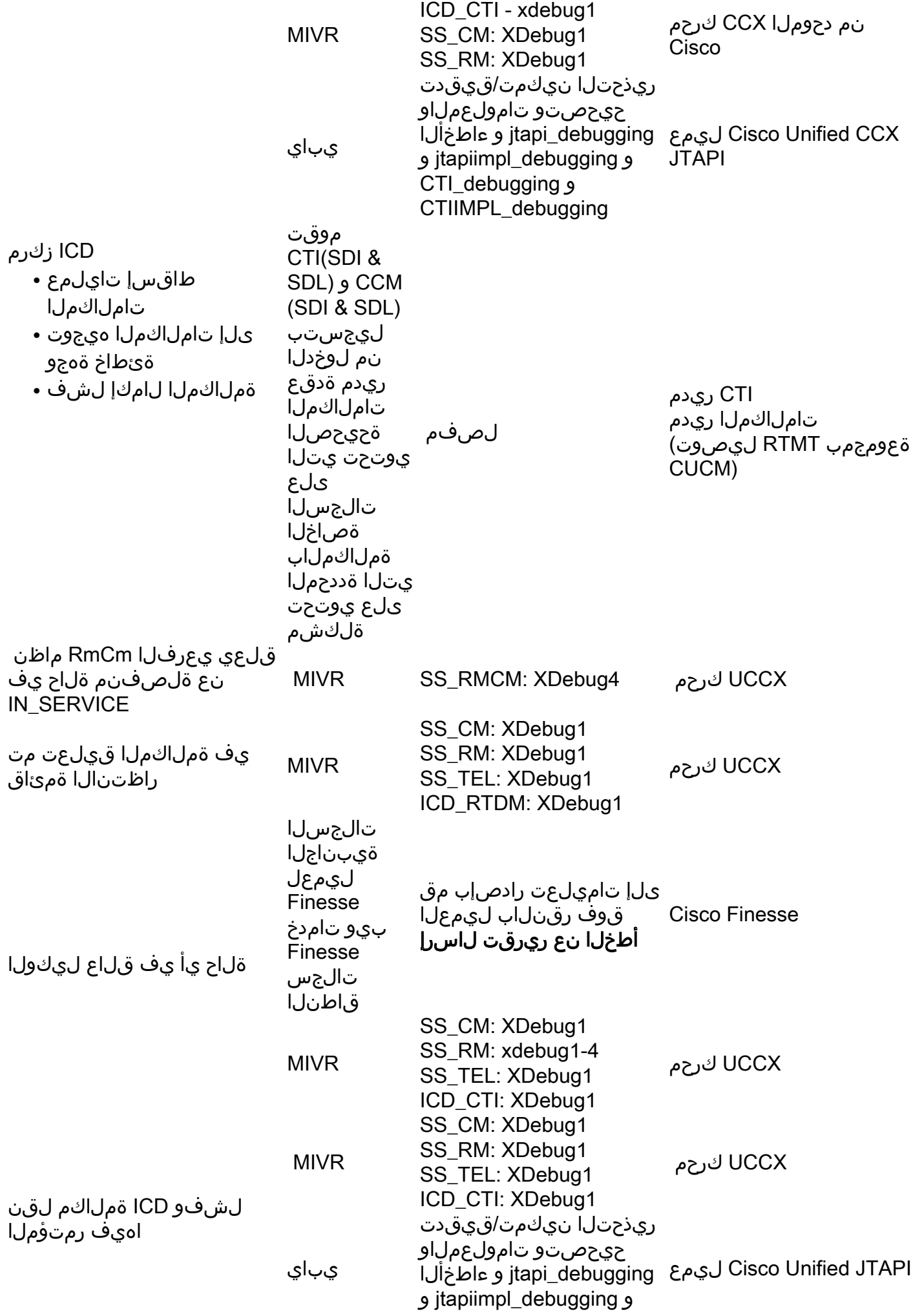

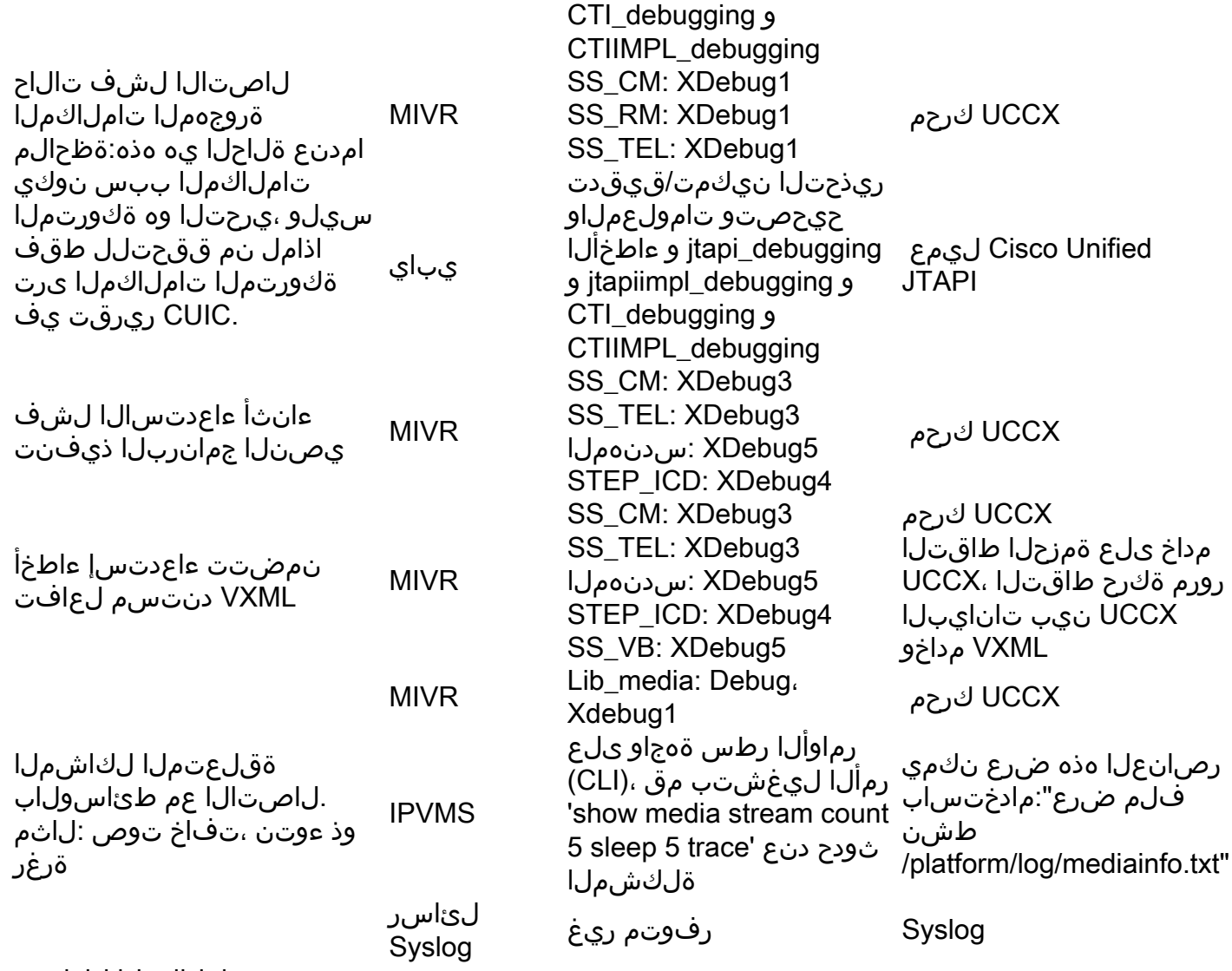

تاملاكملا لكاشم TTS/ASR ب ةقلعتملا

## ةرداصلا ةيتوصلا تاملاكملا

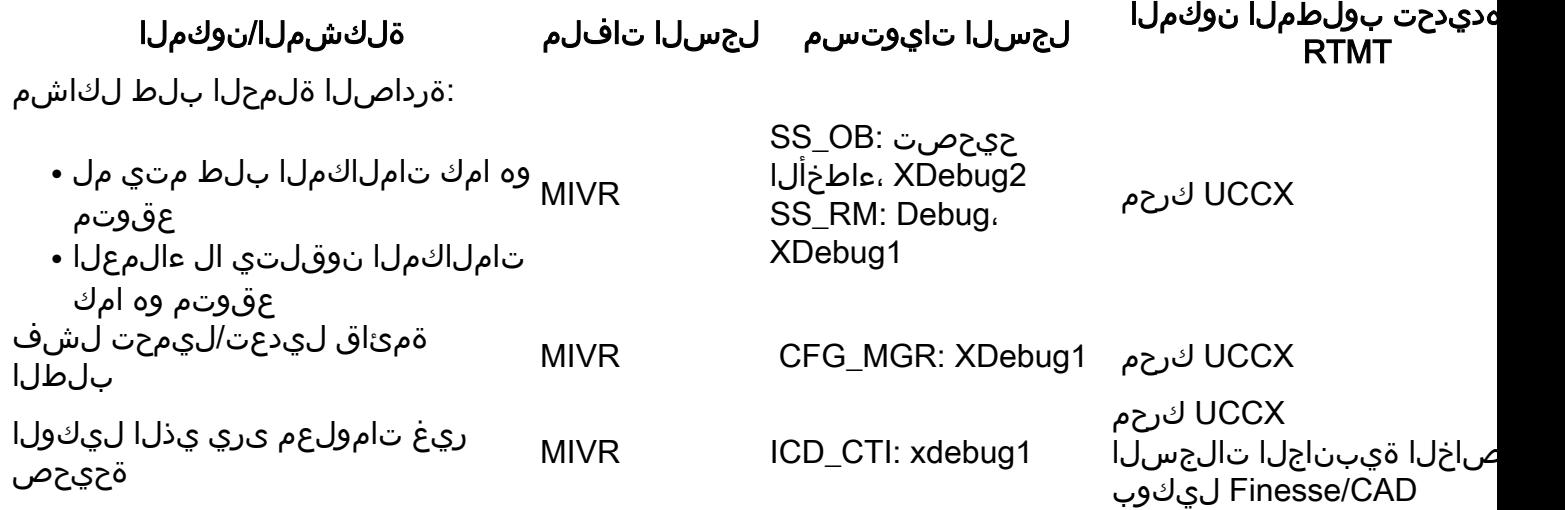

## UCCX ل ةيصنلا ةجمربلا

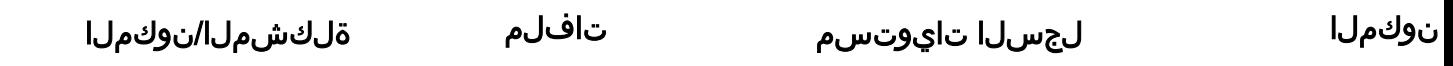

#### لجسل

بولطملا ف ەديدحت RTMT

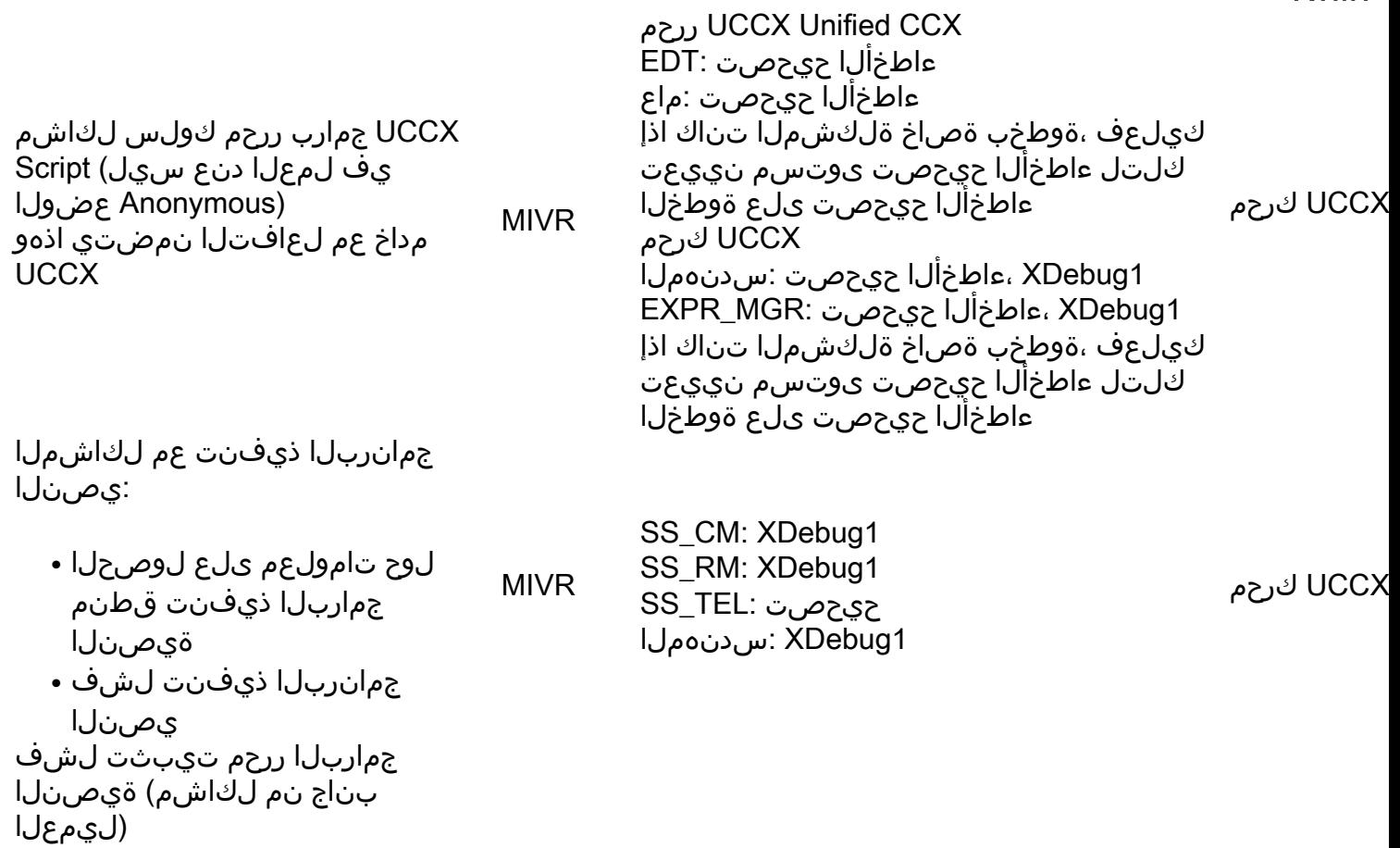

# ليكولا بتكملا حطس

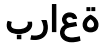

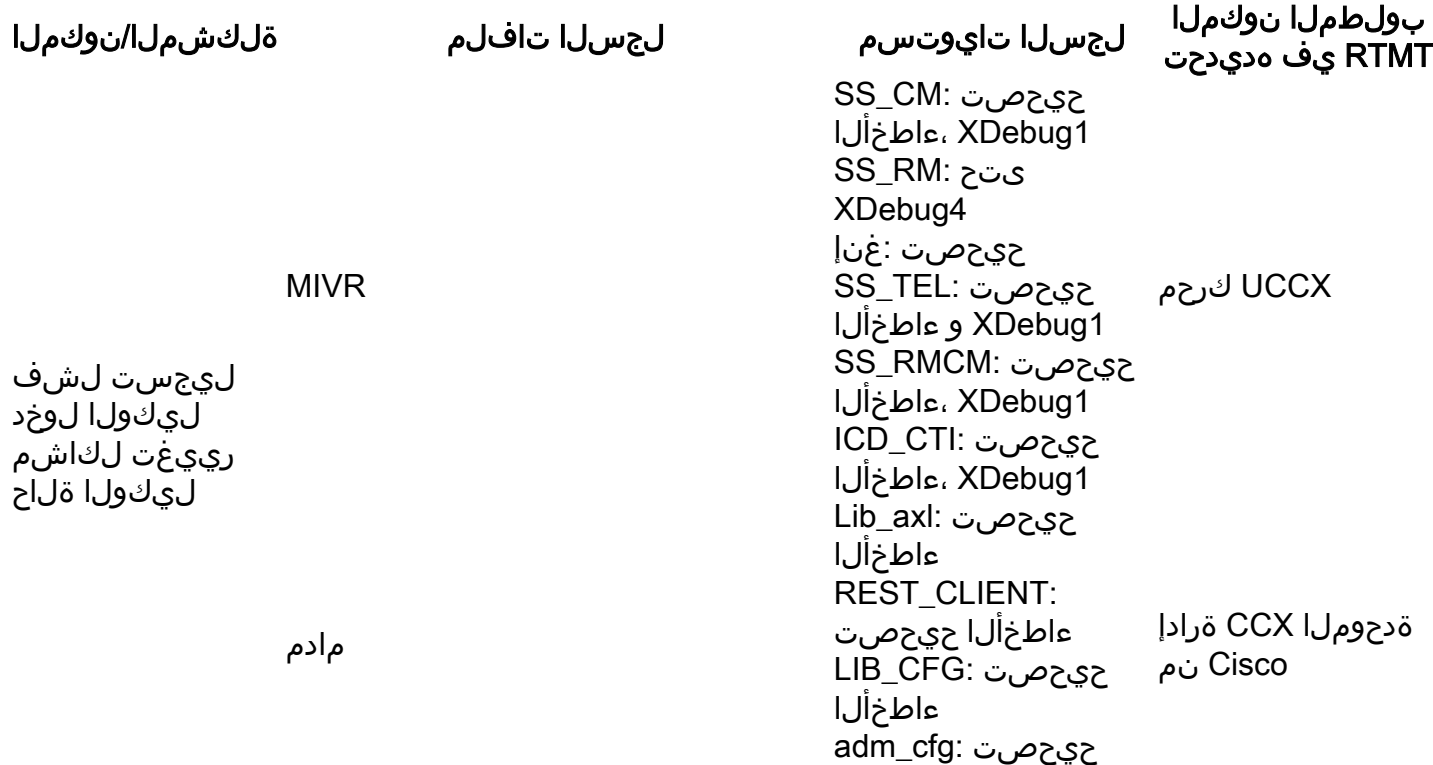

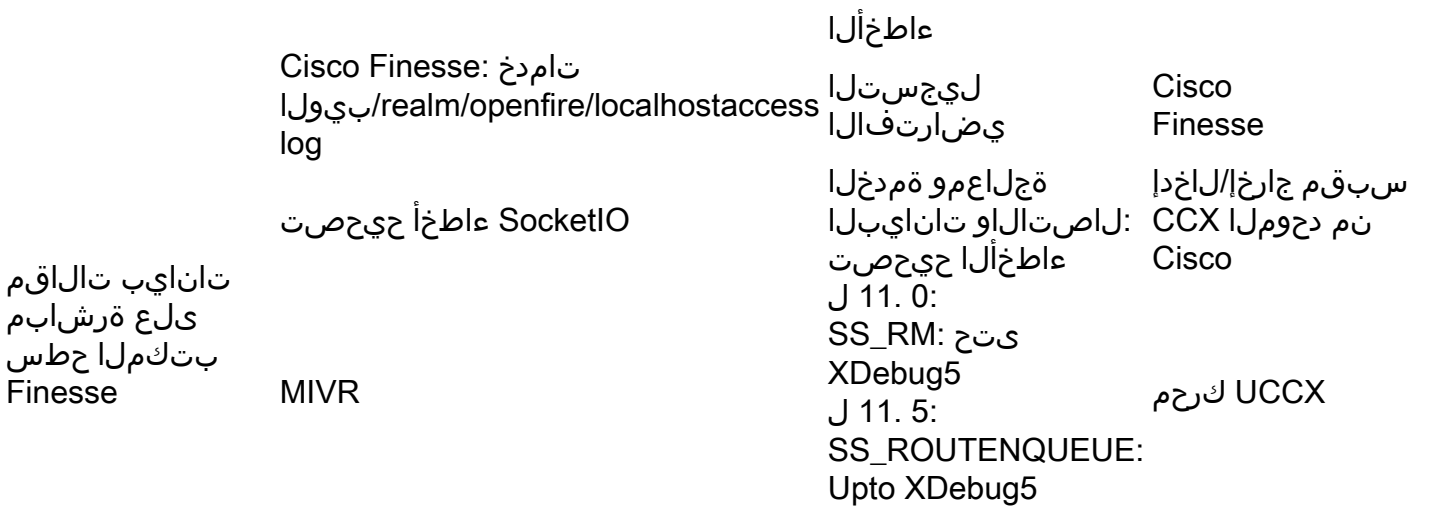

مق ،لاصتالل Finesse ليمع دقف لثم ليكولل ةيبناجلا لكاشملا عيمجل ةبسنلاب :انه حضوم وه امك يلحملا ليجستلا اضيأ مدختساو Finesse ليمع تالجس عيمجتب

#### (CSD/CAD (Cisco نم ليكولا بتكملا حطس

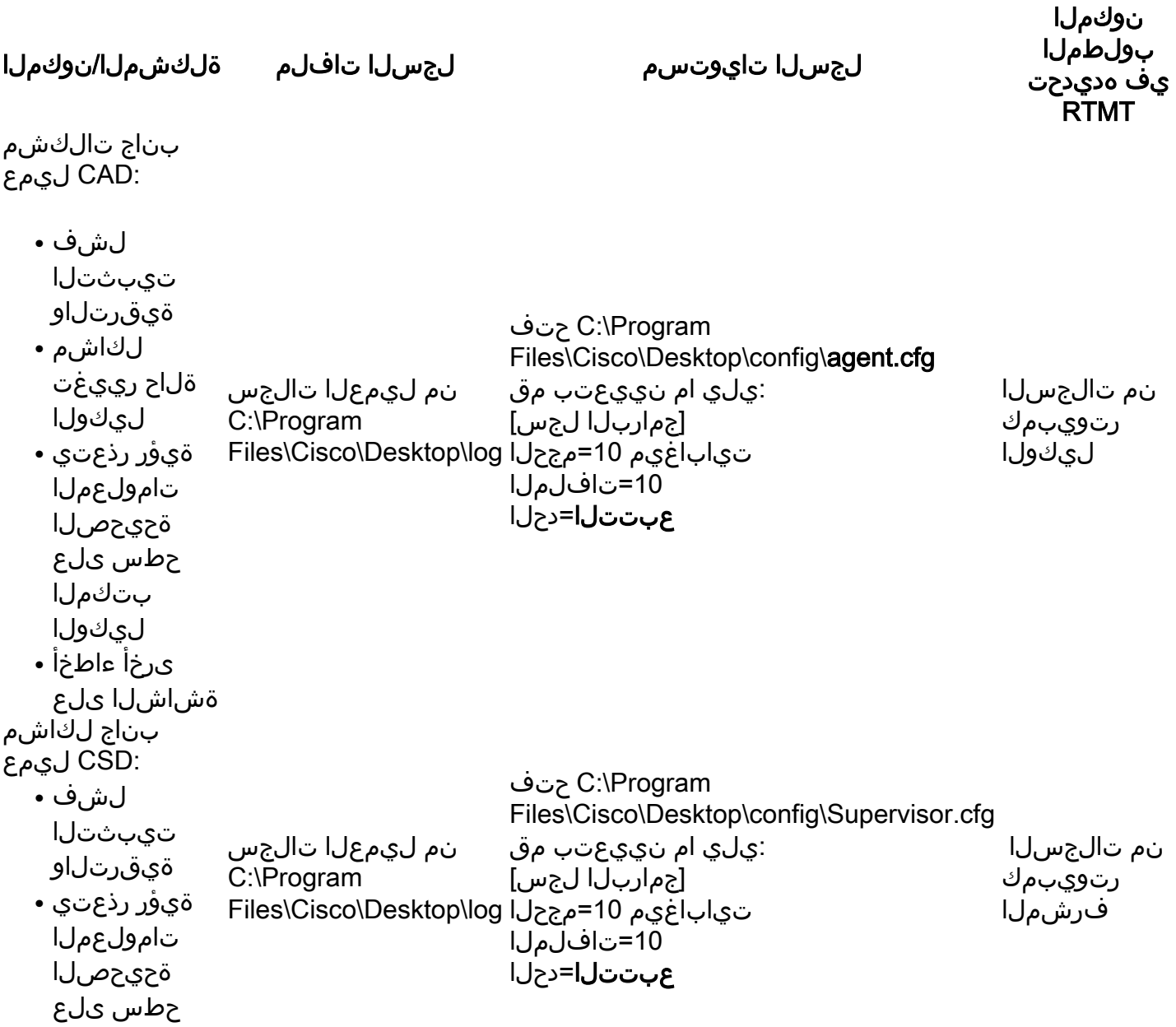

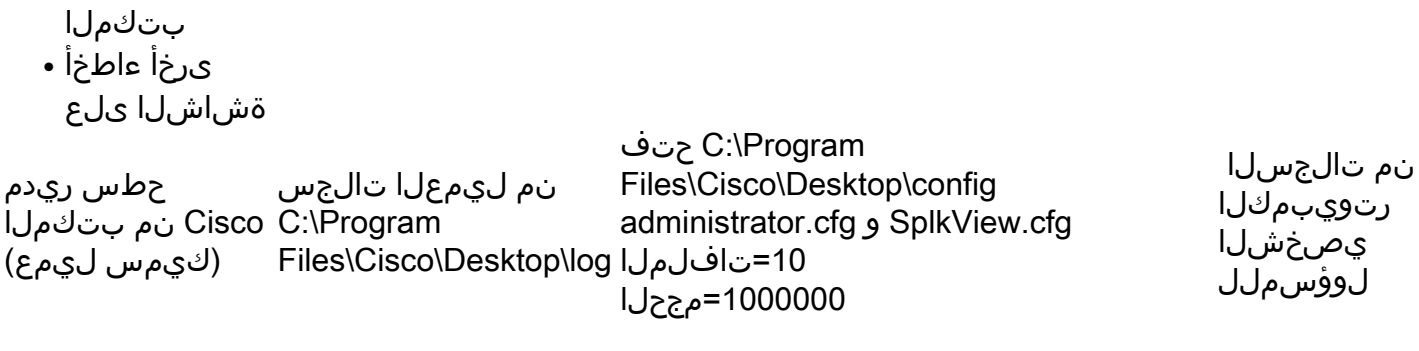

نءض اهعيمجت مزلي يتال تامولعملاو تالجسلا لوح تامولعملا نم ديزم ىلع روثعلا نكمي ،رتالجسلµو ني∠ا تاكت كركت<br>:تالجسلاو نيوكتلI تافلم مسقّ [http://www.cisco.com/c/dam/en/us/td/docs/voice\\_ip\\_comm/cust\\_contact/contact\\_center/crs/expres](/content/dam/en/us/td/docs/voice_ip_comm/cust_contact/contact_center/crs/express_8_5/troubleshooting/guide/cad85ccxtg-cm.pdf) [s\\_8\\_5/troubleshooting/guide/cad85ccxtg-cm.pdf](/content/dam/en/us/td/docs/voice_ip_comm/cust_contact/contact_center/crs/express_8_5/troubleshooting/guide/cad85ccxtg-cm.pdf)

### تانايبلا دعاوقو ريراقتلا

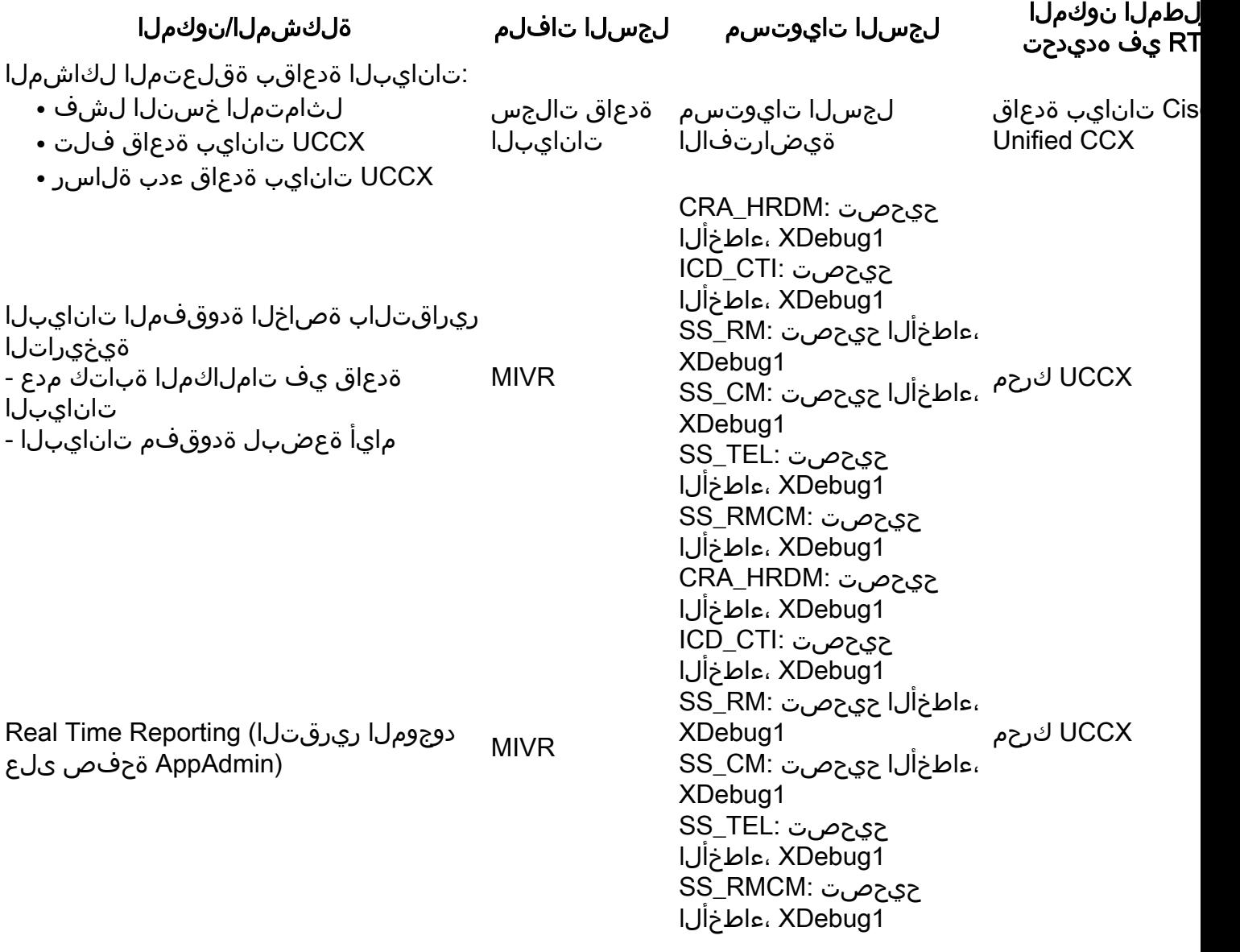

### ينورتكلإلا ديربلا/ةشدردلا

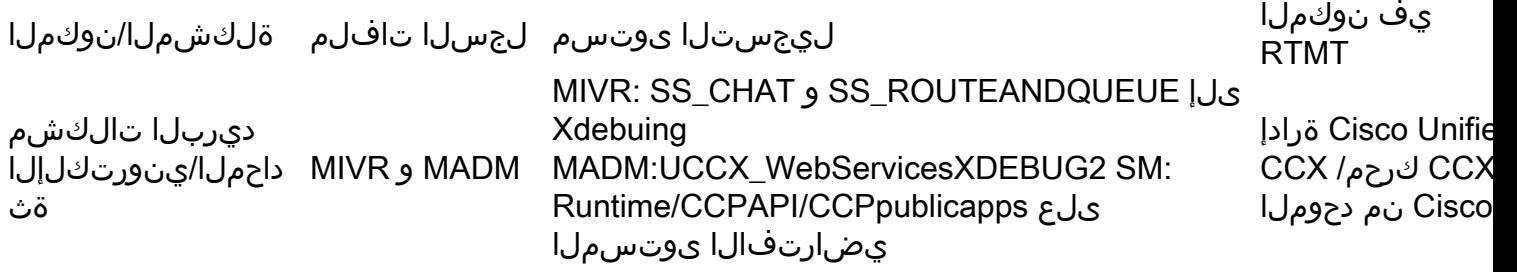

# SocialMiner تالجس

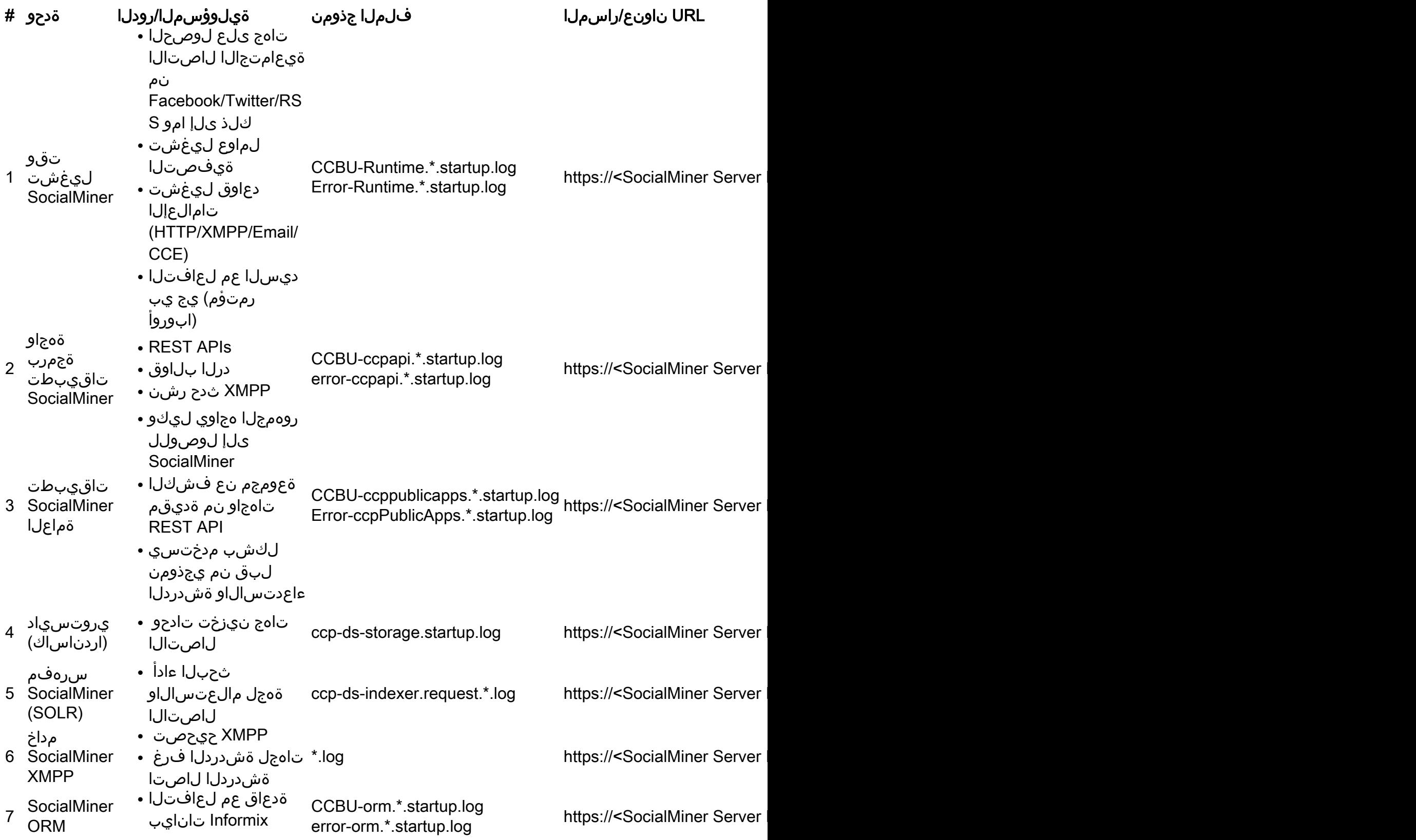

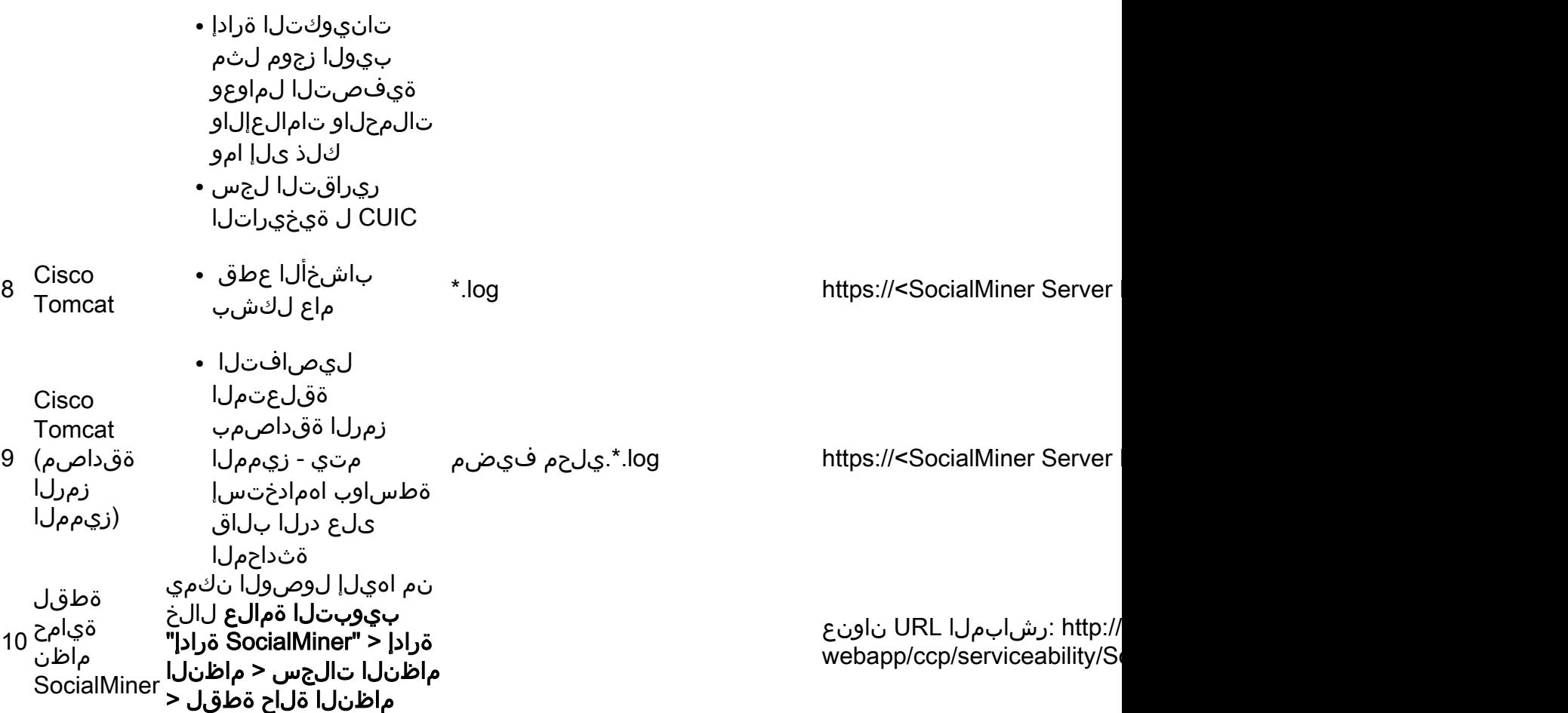

ةمجرتلا هذه لوح

ةي الآلال تاين تان تان تان ان الماساب دنت الأمانية عام الثانية التالية تم ملابات أولان أعيمته من معت $\cup$  معدد عامل من من ميدة تاريما $\cup$ والم ميدين في عيمرية أن على مي امك ققيقا الأفال المعان المعالم في الأقال في الأفاق التي توكير المالم الما Cisco يلخت .فرتحم مجرتم اهمدقي يتلا ةيفارتحالا ةمجرتلا عم لاحلا وه ىل| اًمئاد عوجرلاب يصوُتو تامجرتلl مذه ققد نع امتيلوئسم Systems ارامستناه انالانهاني إنهاني للسابلة طربة متوقيا.